# **slip**

To start a serial connection to a remote host by using Serial Line Internet Protocol (SLIP), use the **slip** command in EXEC mode.

**slip** [**/default**] {*remote-ip-address* | *remote-name*} [**@***tacacs-server*] [**/routing**]} [**/compressed**]

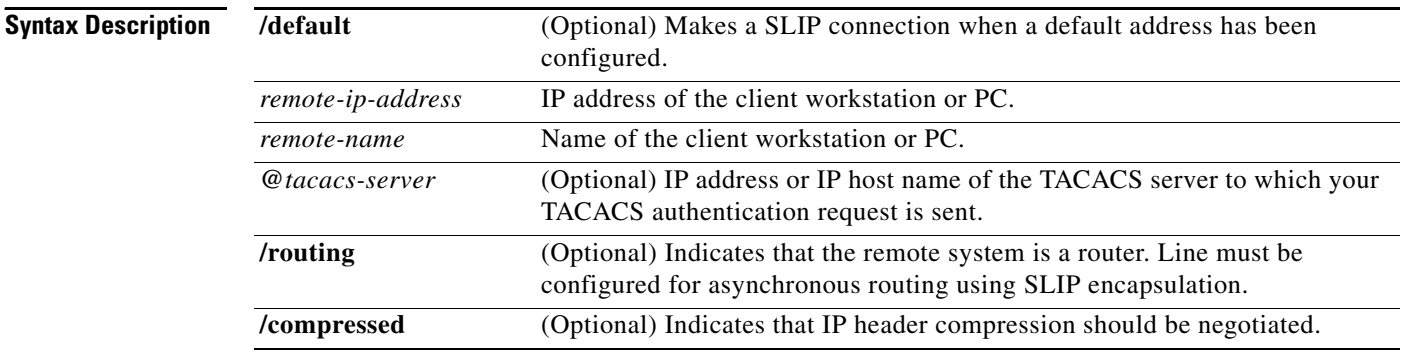

### **Command Modes** EXEC

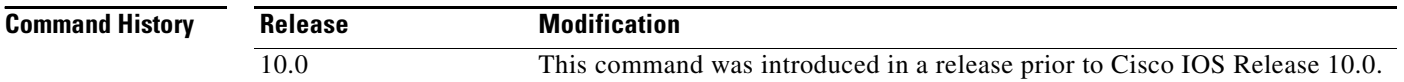

**Usage Guidelines** When you connect from a remote node computer to the EXEC facility on a router and want to connect from the router to a device on the network, issue the **slip** command.

> If you specify an address for the TACACS server by using **/default** or *tacacs-server* arguments, the address must be the first parameter in the command after you enter **slip**. If you do not specify an address or enter **/default**, you are prompted for an IP address or host name. You can enter the **/default** keyword at this point.

If you do not use the *tacacs-server* argument to specify a TACACS server for SLIP address authentication, the TACACS server specified at login (if any) is used for the SLIP address query.

To optimize bandwidth on a line, SLIP enables compression of the SLIP packets using Van Jacobson TCP header compression as defined in RFC 1144.

Your system administrator must configure the system with the **ip tcp header-compression passive** command for the **/compressed** command option to be valid in EXEC mode. The **ip tcp header-compression** command forces header compression on or off. The default is to not compress the packets. The configuration file must have header compression on and the **slip /compressed** EXEC command must be entered for header compression to occur.

To terminate a session initiated with the **slip** command, disconnect from the device on the network using the command specific to that device. Then, exit from EXEC mode by using the **exit** command.

**Examples** The following example makes a connection when a default IP address is assigned. Once a correct password is entered, you are placed in SLIP mode, and the IP address is displayed.

```
Router> slip
Password:
Entering SLIP mode.
Your IP address is 192.168.7.28, MTU is 1524 bytes
```
The following example illustrates the prompts displayed and the response required when you use dynamic addressing to assign the SLIP address:

```
Router> slip
IP address or hostname? 192.168.6.15
Password:
Entering SLIP mode
Your IP address is 192.168.6.15, MTU is 1524 bytes
```
In the preceding example, the address 172.31.6.15 has been assigned as the default. Password verification is still required before SLIP mode can be enabled.

```
Router> slip /default
Password:
Entering SLIP mode
Your IP address is 192.168.6.15, MTU is 1524 bytes
```
The following example illustrates the implementation of header compression on the interface with the IP address 172.24.2.1:

```
Router> slip 172.24.2.1 /compressed
Password:
Entering SLIP mode.
Interface IP address is 172.24.2.1, MTU is 1500 bytes.
Header compression will match your system.
```
In the preceding example, the interface is configured for the **ip tcp header-compression passive**  command, which permits the user to enter the **/compressed** keyword at the EXEC mode prompt. The message "Header compression will match your system" indicates that the user specified compression. If the line was configured for the **ip tcp header-compression on** command, this line would read "Header compression is On."

The following example specifies a TACACS server named server1 for address authentication:

```
Router> slip 10.0.0.1@server1
Password:
Entering SLIP mode.
Interface IP address is 10.0.0.1, MTU is 1500 bytes
Header compression will match your system.
```
**slip**

# **telnet**

To log in to a host that supports Telnet, use the **telnet** command in EXEC mode.

**telnet** *host* [*port*] [*keyword*]

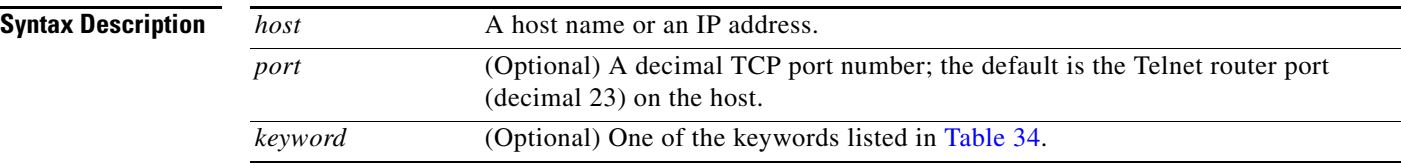

### **Command Modes** EXEC

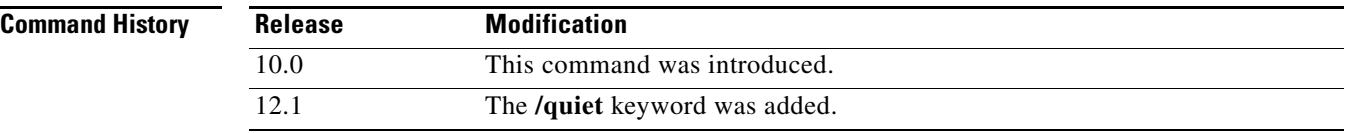

### <span id="page-2-0"></span>**Usage Guidelines** [Table 34](#page-2-0) lists the optional **telnet** command keywords.

### *Table 34 telnet Keyword Options*

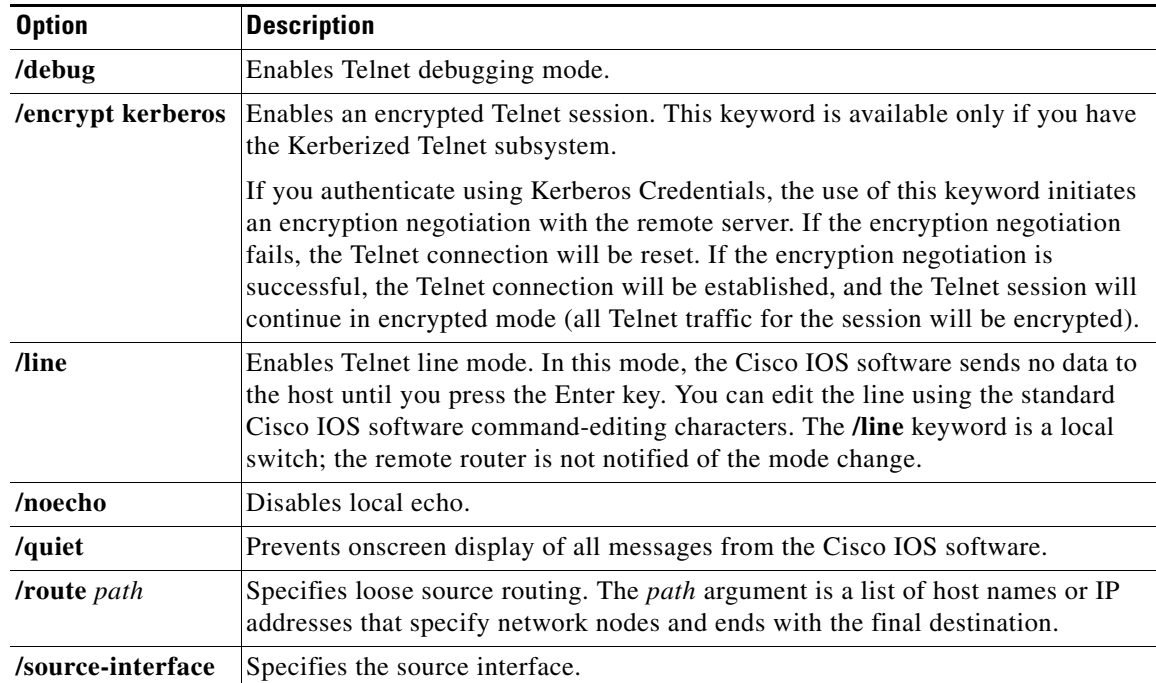

| <b>Option</b> | <b>Description</b>                                                                                                    |
|---------------|----------------------------------------------------------------------------------------------------|
| /stream       | Turns on <i>stream</i> processing, which enables a raw TCP stream with no Telnet<br>control sequences. A stream connection does not process Telnet options and can<br>be appropriate for connections to ports running UNIX-to-UNIX Copy Program<br>(UUCP) and other non-Telnet protocols. |
| port-number   | Port number.                                                                                                    |
| bgp           | Border Gateway Protocol.                                                                                                    |
| chargen       | Character generator.                                                                                                    |
| cmd rcmd      | Remote commands.                                                                                                    |
| daytime       | Daytime.                                                                                                    |
| discard       | Discard.                                                                                                    |
| domain        | Domain Name Service.                                                                                                    |
| echo          | Echo.                                                                                                    |
| exec          | EXEC.                                                                                                    |
| finger        | Finger.                                                                                                    |
| ftp           | File Transfer Protocol.                                                                                                    |
| ftp-data      | FTP data connections (used infrequently).                                                                                                    |
| gopher        | Gopher.                                                                                                    |
| hostname      | Host name server.                                                                                                    |
| ident         | Ident Protocol.                                                                                                    |
| irc           | Internet Relay Chat.                                                                                                    |
| klogin        | Kerberos login.                                                                                                    |
| kshell        | Kerberos shell.                                                                                                    |
| login         | Login (rlogin).                                                                                                    |
| lpd           | Printer service.                                                                                                    |
| nntp          | Network News Transport Protocol.                                                                                                    |
| node          | Connect to a specific LAT node                                                                                                    |
| pop2          | Post Office Protocol v2.                                                                                                    |
| pop3          | Post Office Protocol v3.                                                                                                    |
| port          | Destination LAT port name.                                                                                                    |
| smtp          | Simple Mail Transport Protocol.                                                                                                    |
| sunrpc        | Sun Remote Procedure Call.                                                                                                    |
| syslog        | Syslog.                                                                                                    |
| tacacs        | Specify TACACS security.                                                                                                    |
| talk          | Talk.                                                                                                    |
| telnet        | Telnet.                                                                                                    |
| time          | Time.                                                                                                    |
| uucp          | UNIX-to-UNIX Copy Program.                                                                                                    |

*Table 34 telnet Keyword Options (continued)*

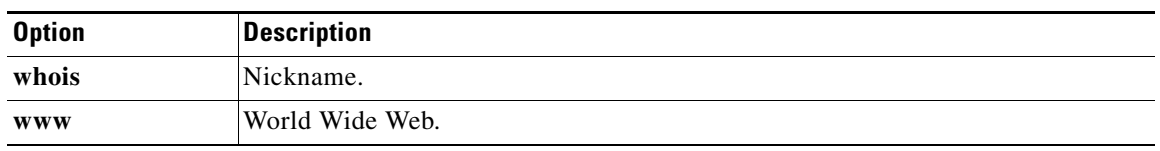

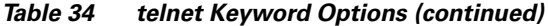

With the Cisco IOS implementation of TCP/IP, you are not required to enter the **connect** or **telnet** commands to establish a terminal connection. You can enter only the learned host name—as long as the following conditions are met:

- The host name is different from a command word for the router.
- **•** The preferred transport protocol is set to **telnet**.

To display a list of the available hosts, use the **show hosts** command. To display the status of all TCP connections, use the **show tcp** command.

The Cisco IOS software assigns a logical name to each connection, and several commands use these names to identify connections. The logical name is the same as the host name, unless that name is already in use, or you change the connection name with the **name-connection** EXEC command. If the name is already in use, the Cisco IOS software assigns a null name to the connection.

The Telnet software supports special Telnet commands in the form of Telnet sequences that map generic terminal control functions to operating system-specific functions. To issue a special Telnet command, enter the escape sequence and then a command character. The default escape sequence is Ctrl-**^** (press and hold the **Ctrl-Shift-6**). You can enter the command character as you hold down Ctrl or with Ctrl released; you can use either uppercase or lowercase letters. [Table 35](#page-4-0) lists the special Telnet escape sequences.

| <b>Escape Sequence</b> <sup>1</sup> | <b>Purpose</b>         |
|-------------------------------------|------------------------|
| $Ctrl-A b$                          | <b>Break</b>           |
| $Ctrl^ c$                           | Interrupt Process (IP) |
| $Ctrl^ h$                           | Erase Character (EC)   |
| Ctrl- $\wedge$ o                    | Abort Output (AO)      |
| $Ctrl-A$ t                          | Are You There? (AYT)   |
| $Ctrl2$ u                           | Erase Line (EL)        |

<span id="page-4-0"></span>*Table 35 Special Telnet Escape Sequences*

1. The caret (^) symbol refers to Shift-6 on your keyboard.

At any time during an active Telnet session, you can list the Telnet commands by pressing the escape sequence keys followed by a question mark at the system prompt:

Ctrl-^ ?

A sample of this list follows.

In this sample output, the first caret (^) symbol represents the **Ctrl** key, and the second caret represents **Shift-6** on your keyboard:

Router> **^^?** [Special telnet escape help] ^^B sends telnet BREAK ^^C sends telnet IP ^^H sends telnet EC ^^O sends telnet AO ^^T sends telnet AYT ^^U sends telnet EL

You can have several concurrent Telnet sessions open and switch between them. To open a subsequent session, first suspend the current connection by pressing the escape sequence (**Ctrl-Shift-6** then **x** [**Ctrl^x**] by default) to return to the system command prompt. Then open a new connection with the **telnet** command.

To terminate an active Telnet session, enter any of the following commands at the prompt of the device to which you are connecting:

- **• close**
- **• disconnect**
- **• exit**
- **• logout**
- **• quit**

**Examples** The following example establishes an encrypted Telnet session from a router to a remote host named host1:

Router> **telnet host1 /encrypt kerberos**

The following example routes packets from the source system host1 to kl.sri.com, then to 10.1.0.11, and finally back to host1:

```
Router> telnet host1 /route:kl.sri.com 10.1.0.11 host1
```
The following example connects to a host with logical name host1:

Router> **host1**

The following example suppresses all onscreen messages from the Cisco IOS software during login and logout:

```
Router> telnet host2 /quiet
```
The following example shows the limited number of messages displayed when connection is done using the optional **/quiet** keyword:

```
login:User2
Password:
         Welcome to OpenVMS VAX version V6.1 on node CRAW
      Last interactive login on Tuesday, 15-DEC-1998 11:01
     Last non-interactive login on Sunday, 3-JAN-1999 22:32
Server3)logout
    User2 logged out at 16-FEB-2000 09:38:27.85
```
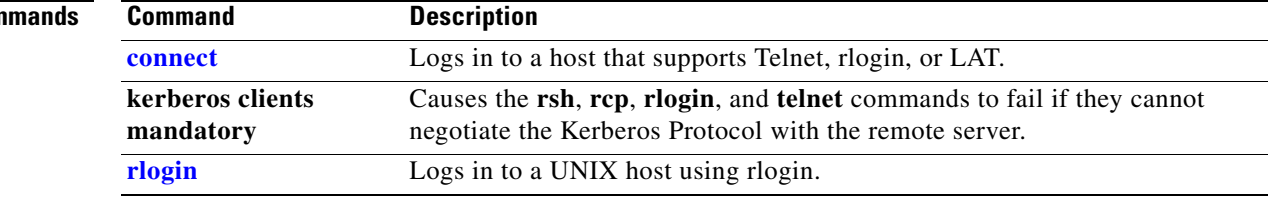

# **telnet break-on-ip**

To cause the system to generate a hardware BREAK signal on the EIA/TIA-232 line that is associated with a reverse Telnet connection when a Telnet Interrupt-Process command is received on that connection, use the **telnet break-on-ip** command in line configuration mode.

### **telnet break-on-ip**

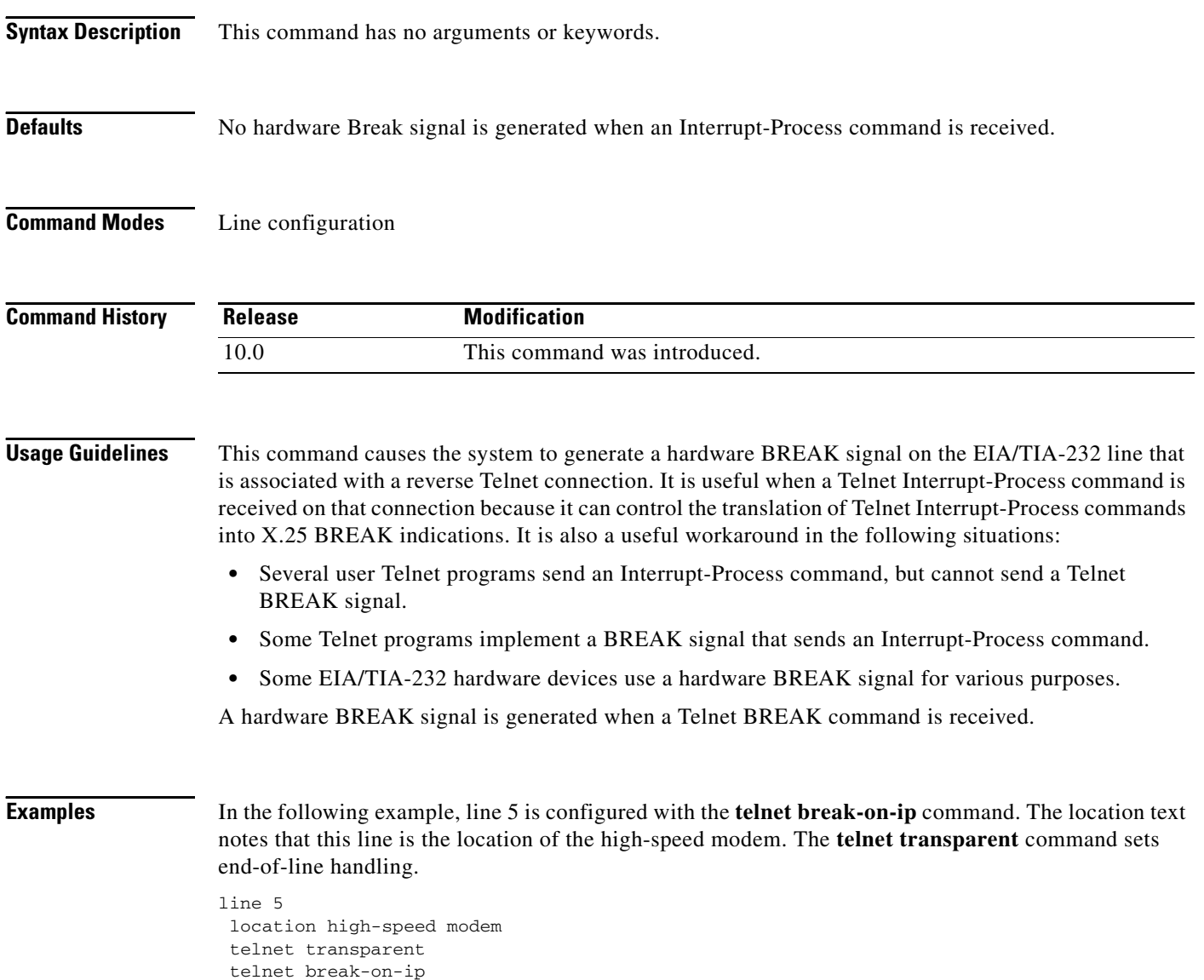

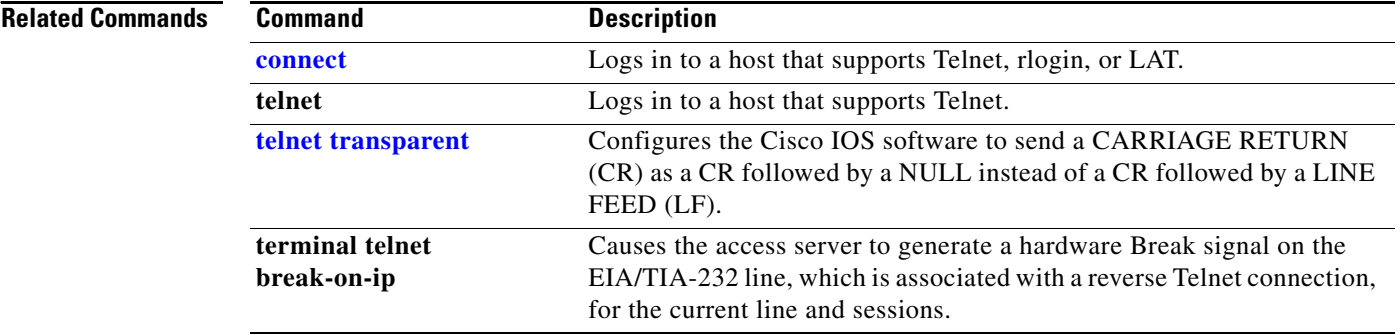

### **telnet refuse-negotiations**

To set a line using Telnet to refuse to negotiate full-duplex, remote echo requests on incoming connections, use the **telnet refuse-negotiations** command in line configuration mode. To disable this function, use the **no** form of this command.

#### **telnet refuse-negotiations**

**no telnet refuse-negotiations**

- **Syntax Description** This command has no arguments or keywords.
- **Defaults** No default behavior or values.
- **Command Modes** Line configuration

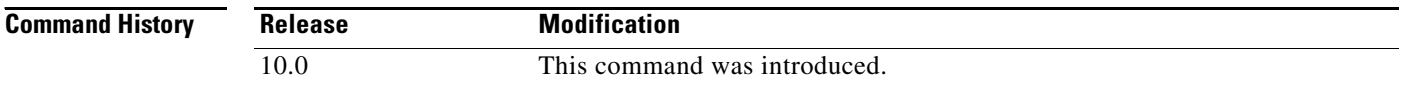

### **Usage Guidelines** Use this command on reverse Telnet connections to allow the Cisco IOS software to refuse full-duplex, remote echo option connection requests from the other end. This command suppresses negotiation of the Telnet Remote Echo and Suppress Go Ahead options.

This command does not apply to protocol translation configurations. It is intended for applications in which the router is functioning as a terminal server to allow terminal connections to remote devices through the asynchronous terminal ports of the router. Terminal server connections are those where the user types a command similar to the following to access network resources:

telnet access-server 2005

where access-server is the host name of the Cisco router functioning as a terminal server, and 2005 is the port number on the router to which the remote terminal is connected.

### **Examples** The following example shows how to set line 5 to refuse full-duplex, remote echo requests:

line 5 telnet refuse-negotiations

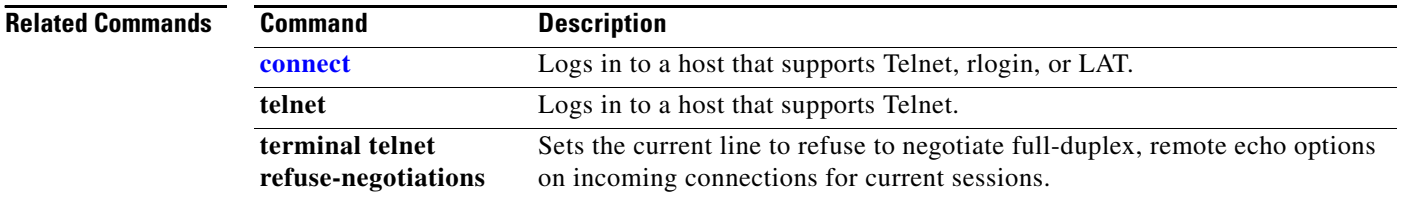

# **telnet speed**

To allow negotiation of the transmission speed of the line to a connected device, use the **telnet speed**  command in line configuration mode. To disable this function, use the **no** form of this command.

**telnet speed** *default-speed maximum-speed*

**no telnet speed**

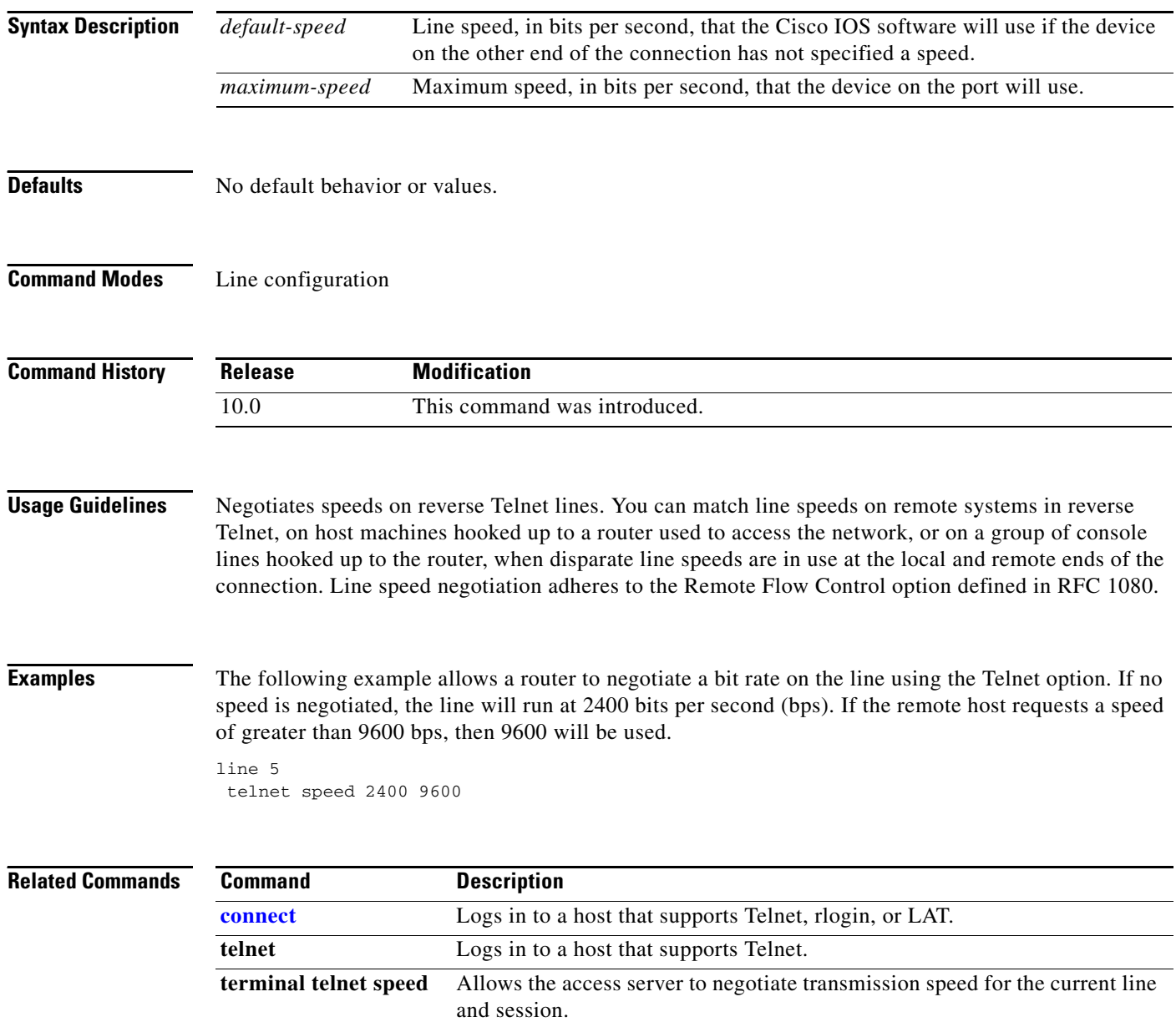

### **telnet sync-on-break**

To configure the Cisco IOS software to cause an incoming connection to send a Telnet Synchronize signal when it receives a Telnet BREAK signal, use the **telnet sync-on-break** command in line configuration mode. To disable this function, use the **no** form of this command.

#### **telnet sync-on-break**

#### **no telnet sync-on-break**

This command has no arguments or keywords.

**Defaults** No default behavior or values.

**Command Modes** Line configuration

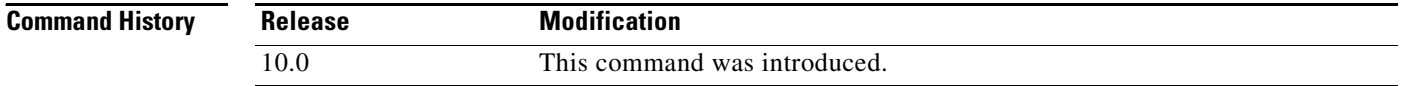

**Usage Guidelines** This command causes a reverse Telnet line to send a Telnet Synchronize signal when it receives a Telnet BREAK signal. This option is used very rarely to ensure the ordering of BREAK reception with respect to data characters sent after the BREAK.

**Examples** The following example configures the AUX line with the **telnet sync-on-break** command: line aux 0

telnet sync-on-break

**Related Comn** 

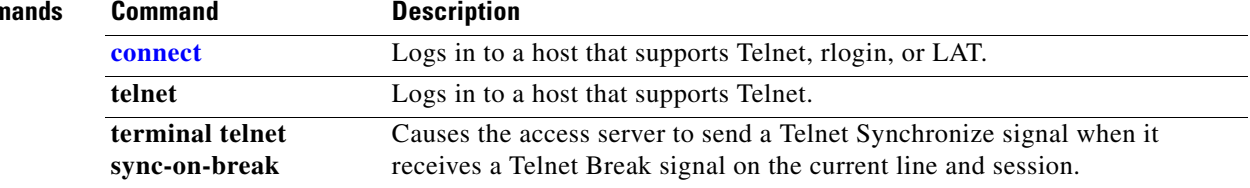

### <span id="page-12-0"></span>**telnet transparent**

To configure the Cisco IOS software to send a CARRIAGE RETURN (CR) as a CR followed by a NULL instead of a CR followed by a LINE FEED (LF), use the **telnet transparent** command in line configuration mode. To return to the default setting, use the **no** form of this command.

### **telnet transparent**

**no telnet transparent**

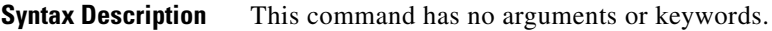

**Defaults** CARRIAGE RETURN followed by a LINE FEED.

**Command Modes** Line configuration

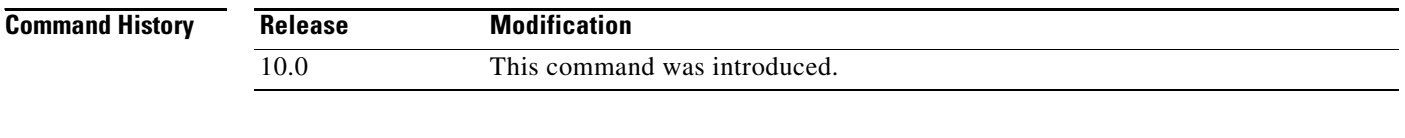

### **Usage Guidelines** This command is useful for coping with different interpretations of end-of-line handling in the Telnet protocol specification.

**Examples** The following example causes the Cisco IOS software, when sending a CR, to send a CR followed by a NULL character:

> line 7 telnet transparent

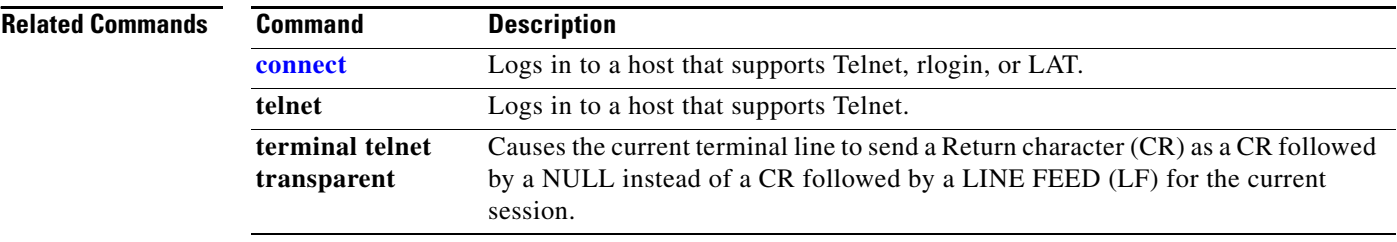

Г

# **terminal lat out-group**

To temporarily define the list of services to which you or another user can connect, use the **terminal lat out-group** command in EXEC mode.

**terminal lat out-group** *group-number* [*start-end*] {**disabled** | **enabled**}

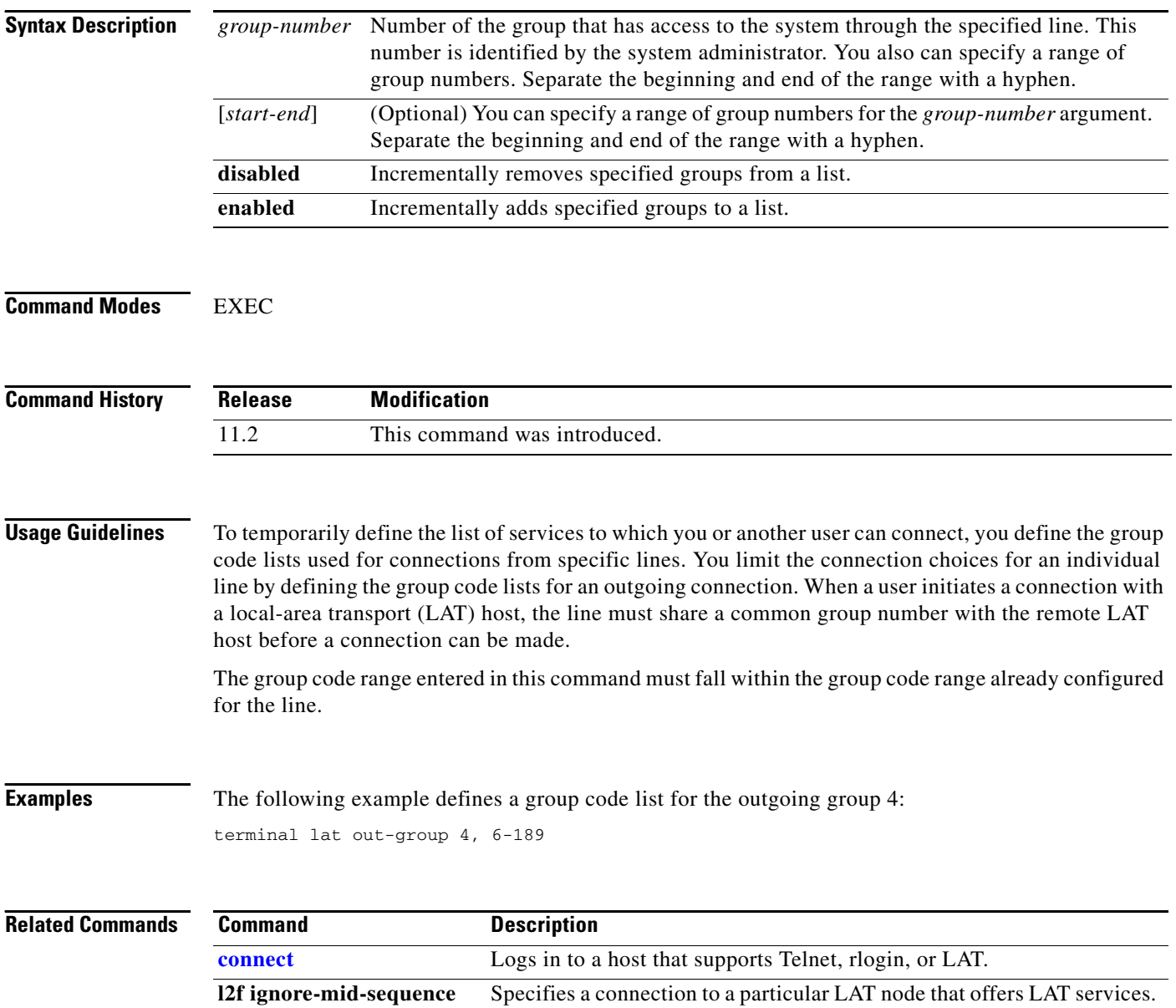

# **terminal lat remote-modification**

To set a line running local-area transport (LAT) to be remotely modifiable, use the **terminal lat remote-modification** command in EXEC mode.

### **terminal lat remote-modification**

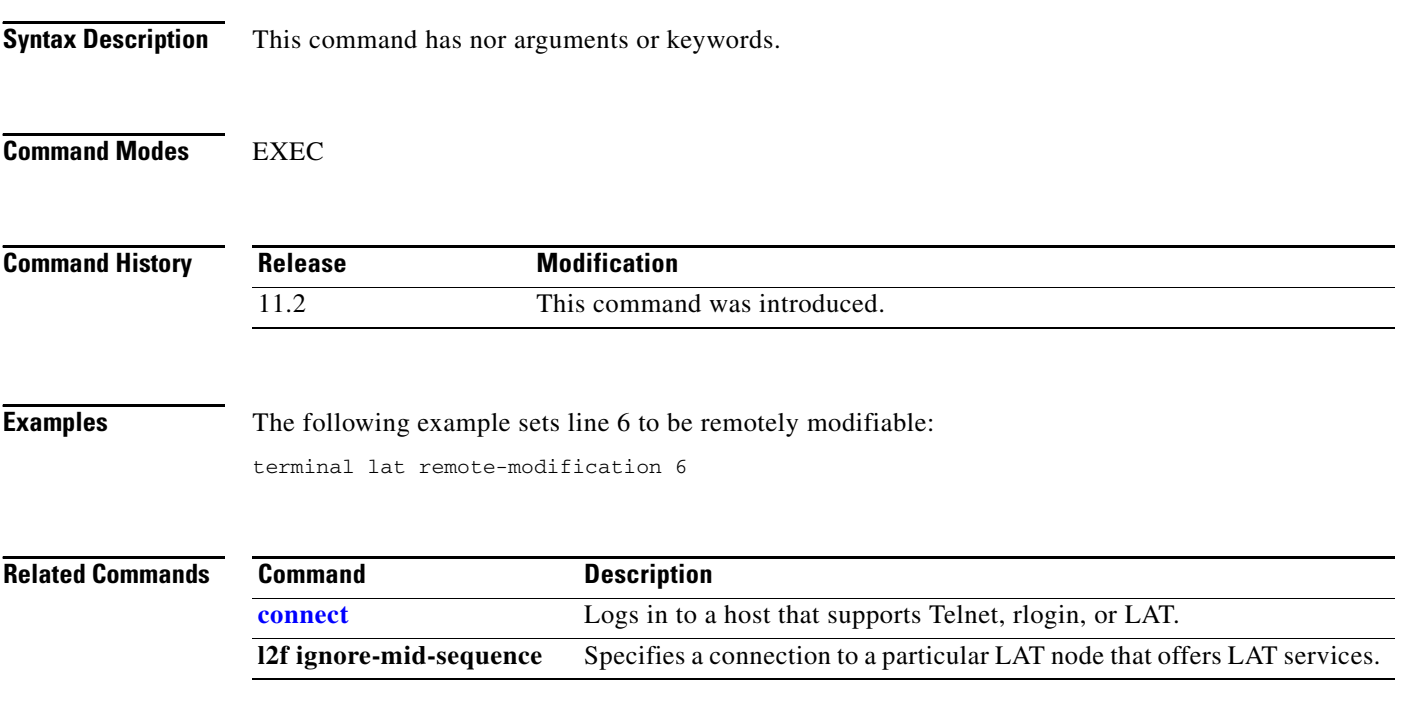

# **terminal transport preferred**

To specify the preferred protocol to use for the current session when a command does not specify one, use the **terminal transport preferred** command in EXEC mode.

**terminal transport preferred** {**all** | **lat** | **mop** | **nasi** | **none** | **pad** | **rlogin** | **telnet** | **v120**}

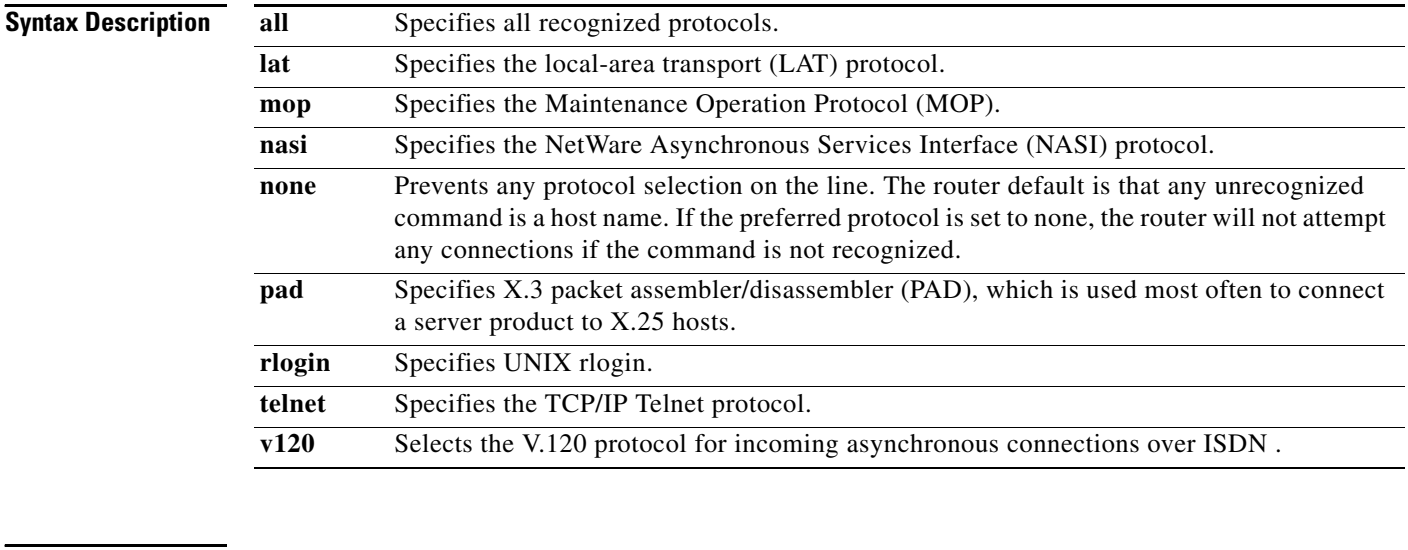

**Defaults lat** (if LAT is not supported, **telnet**)

**Command Modes** EXEC

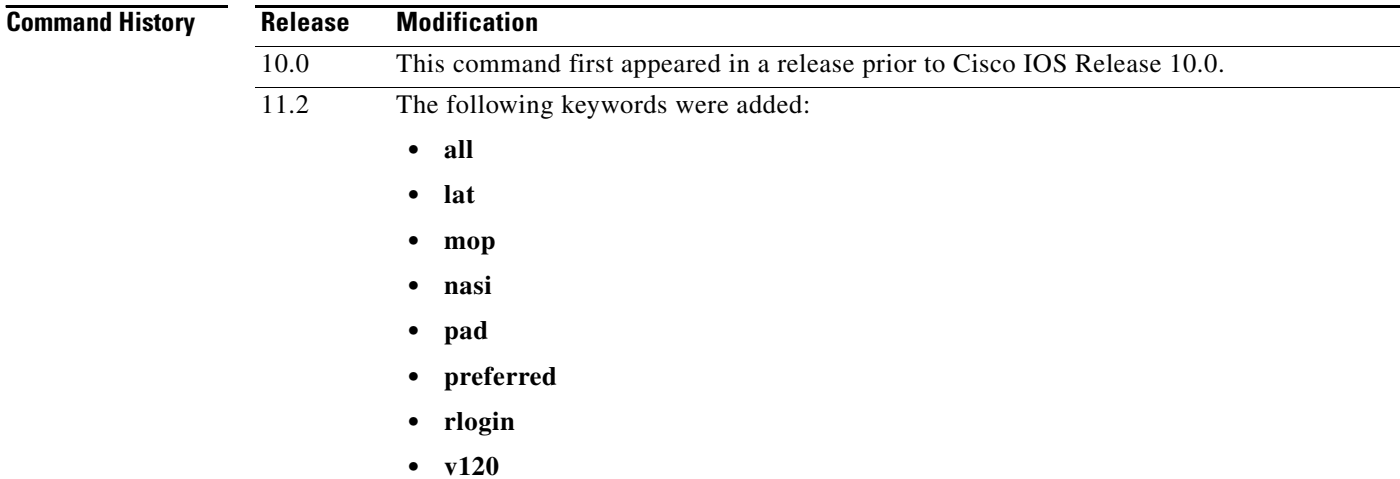

### **Examples** The following example configures the console so that it does not connect when an unrecognized command is entered:

terminal transport preferred none

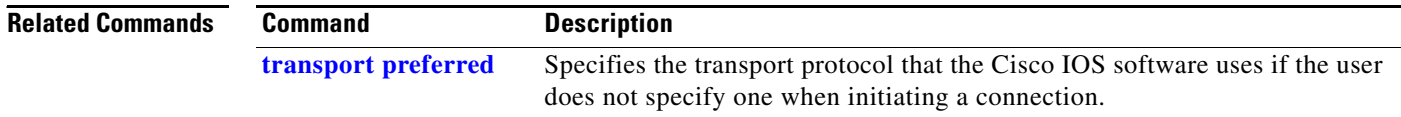

# **tn3270**

To begin a TN3270 session, use the **tn3270** command in EXEC mode.

**tn3270** *host* 

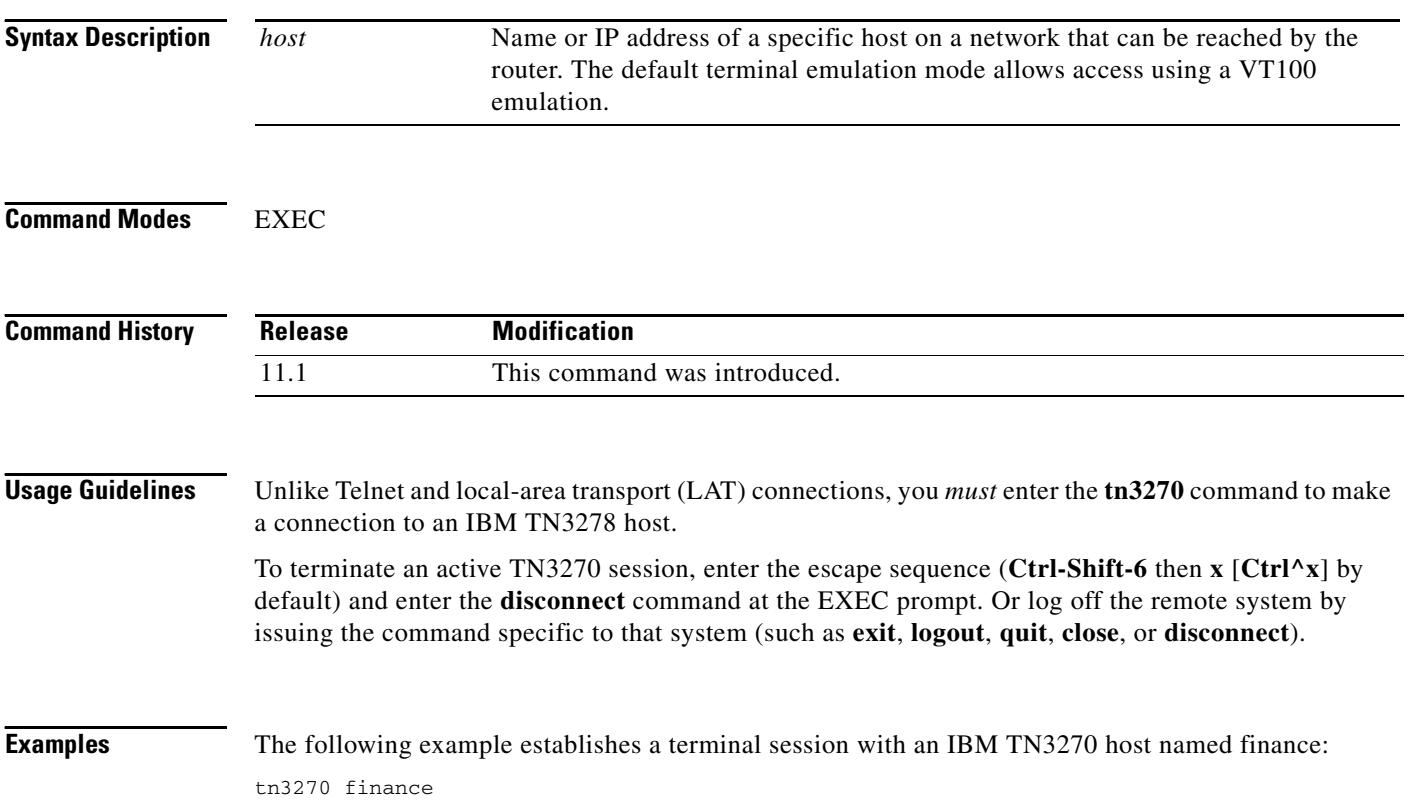

a ka

## **tn3270 8bit display**

To configure the Cisco IOS software to use the mask set by the **data-character-bits** {**7 | 8**} command in line configuration mode or the **terminal data-character bits** {**7 | 8**} EXEC command, use the **tn3270 8bit display** command in line configuration mode. To restore the default 7-bit mask used for TN3270 connections, use the **no** form of this command.

**tn3270 8bit display**

**no tn3270 8bit display**

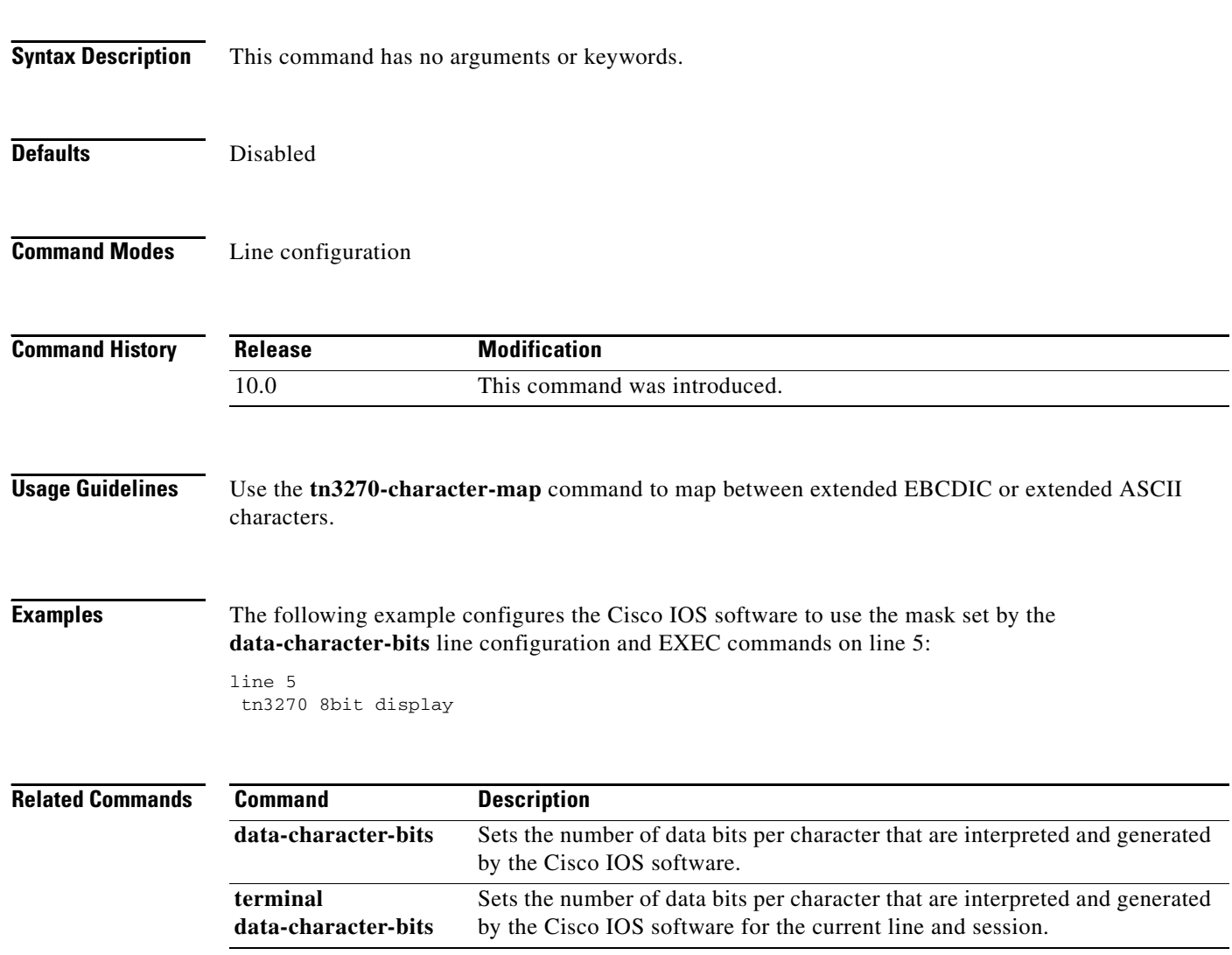

### **tn3270 8bit transparent-mode**

To configure the Cisco IOS software to use the mask set by the **data-character-bits** {**7** | **8**} command in line configuration mode or the **terminal data-character bits** {**7 | 8**} EXEC command, use the **tn3270 8bit transparent-mode** command in line configuration mode. To restore the default 7-bit mask used for TN3270 connections, use the **no** form of this command.

**tn3270 8bit transparent-mode**

**no tn3270 8bit transparent-mode**

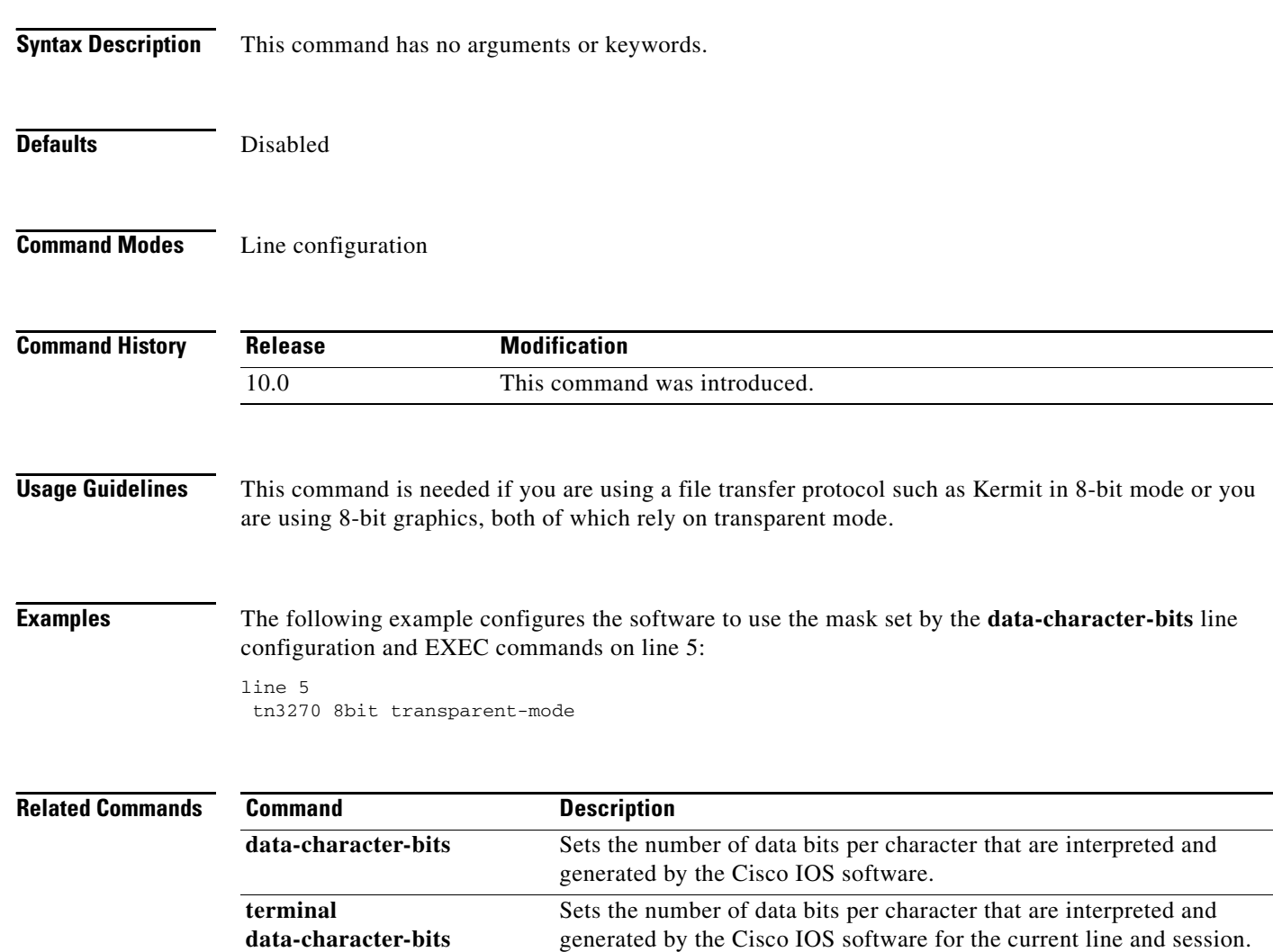

×

## **tn3270 character-map**

To convert incoming EBCDIC characters into ASCII characters, use the **tn3270 character-map**  command in global configuration mode. To restore default character mappings, use the **no** form of this command.

**tn3270 character-map** *ebcdic-in-hex ascii-in-hex*

**no tn3270 character-map** {**all** | *ebcdic-in-hex*} [*ascii-in-hex*]

<span id="page-20-0"></span>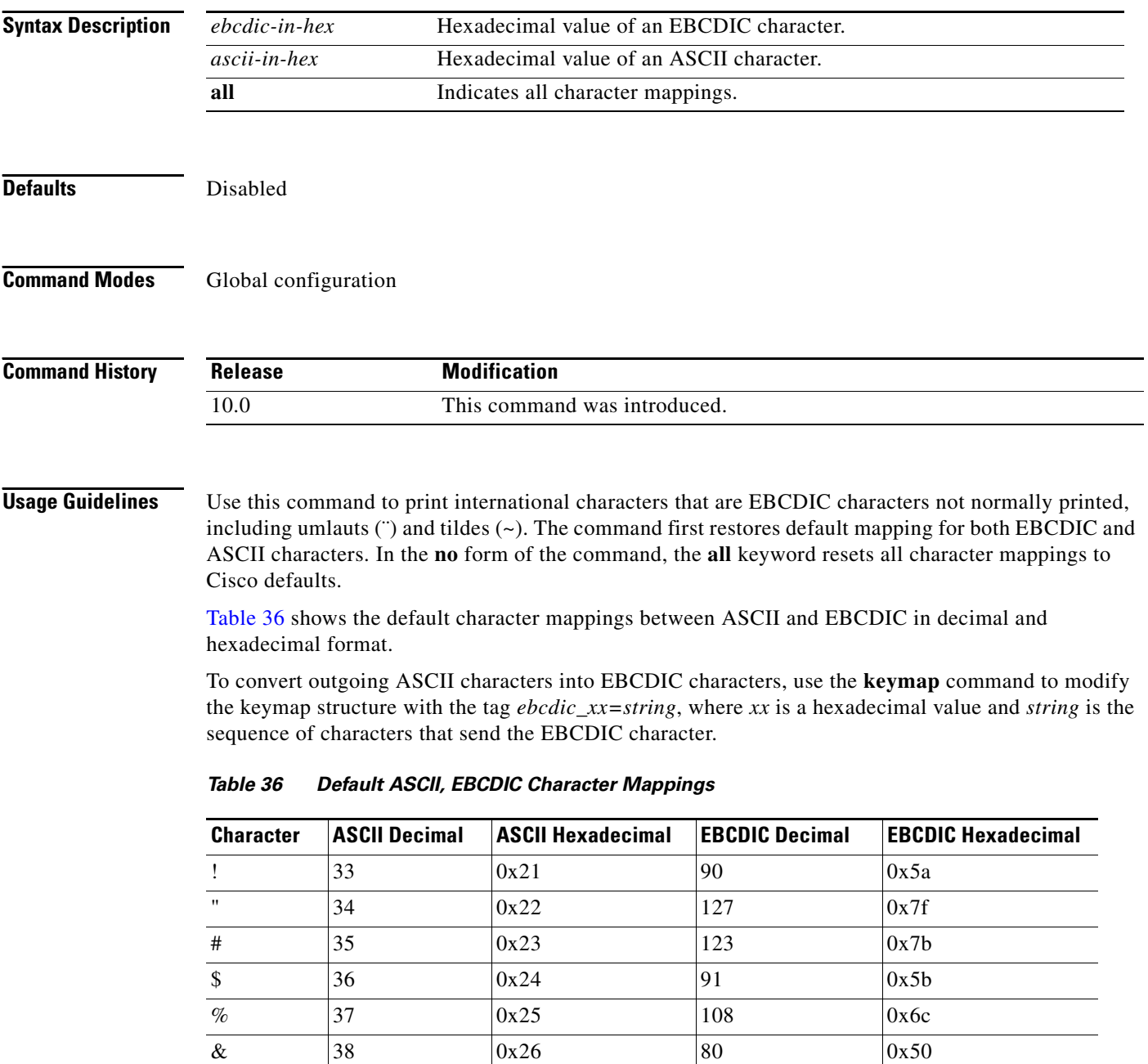

| <b>Character</b>  | <b>ASCII Decimal</b> | <b>ASCII Hexadecimal</b> | <b>EBCDIC Decimal</b> | <b>EBCDIC Hexadecimal</b> |
|-------------------|----------------------|--------------------------|-----------------------|---------------------------|
| $\,$              | 39                   | 0x27                     | 125                   | 0x7d                      |
| $\left($          | 40                   | 0x28                     | 77                    | 0x4d                      |
| $\mathcal{L}$     | 41                   | 0x29                     | 93                    | 0x5d                      |
| $\ast$            | 42                   | 0x2a                     | 92                    | 0x5c                      |
| $\pm$             | 43                   | 0x2b                     | 78                    | 0x4e                      |
| $^\bullet$        | 44                   | 0x2c                     | 107                   | 0x6b                      |
|                   | 45                   | 0x2d                     | 96                    | 0x60                      |
| $\bullet$         | 46                   | 0x2e                     | 75                    | 0x4b                      |
| $\prime$          | 47                   | 0x2f                     | 97                    | 0x61                      |
| $\boldsymbol{0}$  | 48                   | 0x30                     | 240                   | 0xf0                      |
| $\mathbf{1}$      | 49                   | 0x31                     | 241                   | 0xf1                      |
| $\boldsymbol{2}$  | 50                   | 0x32                     | 242                   | 0xf2                      |
| 3                 | 51                   | 0x33                     | 243                   | 0xf3                      |
| $\overline{4}$    | 52                   | 0x34                     | 244                   | 0xf4                      |
| $\mathfrak s$     | 53                   | 0x35                     | 245                   | 0xf5                      |
| 6                 | 54                   | 0x36                     | 246                   | 0xf6                      |
| $\tau$            | 55                   | 0x37                     | 247                   | 0xf7                      |
| $\,8\,$           | 56                   | 0x38                     | 248                   | 0xf8                      |
| 9                 | 57                   | 0x39                     | 249                   | 0xf9                      |
| $\vdots$          | 58                   | 0x3a                     | 122                   | 0x7a                      |
| $\vdots$          | 59                   | 0x3b                     | 94                    | 0x5e                      |
| $\,<\,$           | 60                   | 0x3c                     | 76                    | 0x4c                      |
| $\qquad \qquad =$ | 61                   | 0x3d                     | 126                   | 0x7e                      |
| $\,>$             | 62                   | 0x3e                     | 110                   | 0x6e                      |
| $\overline{?}$    | 63                   | 0x3f                     | 111                   | 0x6f                      |
| $^{\,a}$          | 64                   | 0x40                     | 124                   | 0x7c                      |
| A                 | 65                   | 0x41                     | 193                   | 0xc1                      |
| $\, {\bf B}$      | 66                   | 0x42                     | 194                   | 0xc2                      |
| $\mathsf{C}$      | 67                   | 0x43                     | 195                   | 0xc3                      |
| $\mathbf D$       | 68                   | 0x44                     | 196                   | 0xc4                      |
| E                 | 69                   | 0x45                     | 197                   | 0xc5                      |
| $\mathbf F$       | $70\,$               | 0x46                     | 198                   | 0xc6                      |
| ${\bf G}$         | 71                   | 0x47                     | 199                   | 0xc7                      |
| H                 | 72                   | 0x48                     | 200                   | 0xc8                      |
| $\bf I$           | 73                   | 0x49                     | 201                   | 0xc9                      |
| $\bf J$           | 74                   | 0x4a                     | 209                   | 0xd1                      |

*Table 36 Default ASCII, EBCDIC Character Mappings (continued)*

| <b>Character</b>                                      | <b>ASCII Decimal</b> | <b>ASCII Hexadecimal</b> | <b>EBCDIC Decimal</b> | <b>EBCDIC Hexadecimal</b> |
|-------------------------------------------------------|----------------------|--------------------------|-----------------------|---------------------------|
| $\bf K$                                               | 75                   | 0x4b                     | 210                   | 0xd2                      |
| L                                                     | 76                   | 0x4c                     | 211                   | 0xd3                      |
| $\mathbf M$                                           | 77                   | 0x4d                     | 212                   | 0xd4                      |
| ${\bf N}$                                             | 78                   | 0x4e                     | 213                   | 0xd5                      |
| $\mathbf{O}$                                          | 79                   | 0x4f                     | 214                   | 0xd6                      |
| ${\bf P}$                                             | 80                   | 0x50                     | 215                   | 0xd7                      |
| Q                                                     | 81                   | 0x51                     | 216                   | 0xd8                      |
| ${\bf R}$                                             | 82                   | 0x52                     | 217                   | 0xd9                      |
| ${\bf S}$                                             | 83                   | 0x53                     | 226                   | 0xe2                      |
| $\mathbf T$                                           | 84                   | 0x54                     | 227                   | 0xe3                      |
| ${\bf U}$                                             | 85                   | 0x55                     | 228                   | 0xe4                      |
| $\mathbf V$                                           | 86                   | 0x56                     | 229                   | 0xe5                      |
| W                                                     | 87                   | 0x57                     | 230                   | 0xe6                      |
| $\mathbf X$                                           | 88                   | 0x58                     | 231                   | 0xe7                      |
| $\mathbf Y$                                           | 89                   | 0x59                     | 232                   | 0xe8                      |
| Ζ                                                     | 90                   | 0x5a                     | 233                   | 0xe9                      |
| [                                                     | 91                   | 0x5b                     | 173                   | 0xad                      |
| $\lambda$                                             | 92                   | 0x5c                     | 224                   | 0xe0                      |
| ]                                                     | 93                   | 0x5d                     | 189                   | 0xbd                      |
| $\boldsymbol{\wedge}$                                 | 94                   | 0x5e                     | 95                    | 0x5f                      |
|                                                       | 95                   | 0x5f                     | 109                   | 0x6d                      |
|                                                       | 96                   | 0x60                     | 121                   | 0x79                      |
| a                                                     | 97                   | 0x61                     | 129                   | 0x81                      |
| $\mathbf b$                                           | 98                   | 0x62                     | 130                   | 0x82                      |
| $\mathbf c$                                           | 99                   | 0x63                     | 131                   | 0x83                      |
| d                                                     | 100                  | 0x64                     | 132                   | 0x84                      |
| e                                                     | 101                  | 0x65                     | 133                   | 0x85                      |
| $\mathbf f$                                           | 102                  | 0x66                     | 134                   | 0x86                      |
| $\mathbf{g}% _{0}\left( \mathbf{r},\mathbf{r}\right)$ | 103                  | 0x67                     | 135                   | 0x87                      |
| $\boldsymbol{\text{h}}$                               | 104                  | 0x68                     | 136                   | 0x88                      |
| $\rm i$                                               | 105                  | 0x69                     | 137                   | 0x89                      |
| $\mathbf{j}$                                          | 106                  | 0x6a                     | 145                   | 0x91                      |
| $\mathbf k$                                           | 107                  | 0x6b                     | 146                   | 0x92                      |
| $\mathbf{1}$                                          | 108                  | 0x6c                     | 147                   | 0x93                      |
| ${\bf m}$                                             | 109                  | 0x6d                     | 148                   | 0x94                      |
| $\mathbf n$                                           | 110                  | 0x6e                     | 149                   | 0x95                      |

*Table 36 Default ASCII, EBCDIC Character Mappings (continued)*

| <b>Character</b> | <b>ASCII Decimal</b> | <b>ASCII Hexadecimal</b> | <b>EBCDIC Decimal</b> | <b>EBCDIC Hexadecimal</b> |
|------------------|----------------------|--------------------------|-----------------------|---------------------------|
| $\mathbf{o}$     | 111                  | 0x6f                     | 150                   | 0x96                      |
| p                | 112                  | 0x70                     | 151                   | 0x97                      |
| q                | 113                  | 0x71                     | 152                   | 0x98                      |
| $\mathbf{r}$     | 114                  | 0x72                     | 153                   | 0x99                      |
| S                | 115                  | 0x73                     | 162                   | 0xa2                      |
| $\mathbf{t}$     | 116                  | 0x74                     | 163                   | 0xa3                      |
| u                | 117                  | 0x75                     | 164                   | 0xa4                      |
| V                | 118                  | 0x76                     | 165                   | 0xa5                      |
| W                | 119                  | 0x77                     | 166                   | 0xa6                      |
| X                | 120                  | 0x78                     | 167                   | 0xa7                      |
| y                | 121                  | 0x79                     | 168                   | 0xa8                      |
| Z                | 122                  | 0x7a                     | 169                   | 0xa9                      |
| $\{$             | 123                  | 0x7b                     | 192                   | 0xc0                      |
| T                | 124                  | 0x7c                     | 79                    | 0x4f                      |
| $\}$             | 125                  | 0x7d                     | 208                   | 0xd0                      |
| $\tilde{}$       | 126                  | 0x7e                     | 161                   | 0xa1                      |

*Table 36 Default ASCII, EBCDIC Character Mappings (continued)*

**Examples** The following example creates a two-way binding between an EBCDIC character and an ASCII character:

tn3270 character-map 0x81 0x78

#### **Related Commands Command Description show tn3270 ascii-hexval** Displays ASCII-hexadecimal character mappings. **show tn3270 character-map** Displays character mappings between ASCII and EBCDIC.

# **tn3270 datastream**

To enable the TN3270 extended datastream, use the **tn3270 datastream** command in global configuration mode. To return to the normal TN3270 datastream, use the **no** form of this command.

**tn3270 datastream** {**extended** | **normal**}

**no tn3270 datastream**

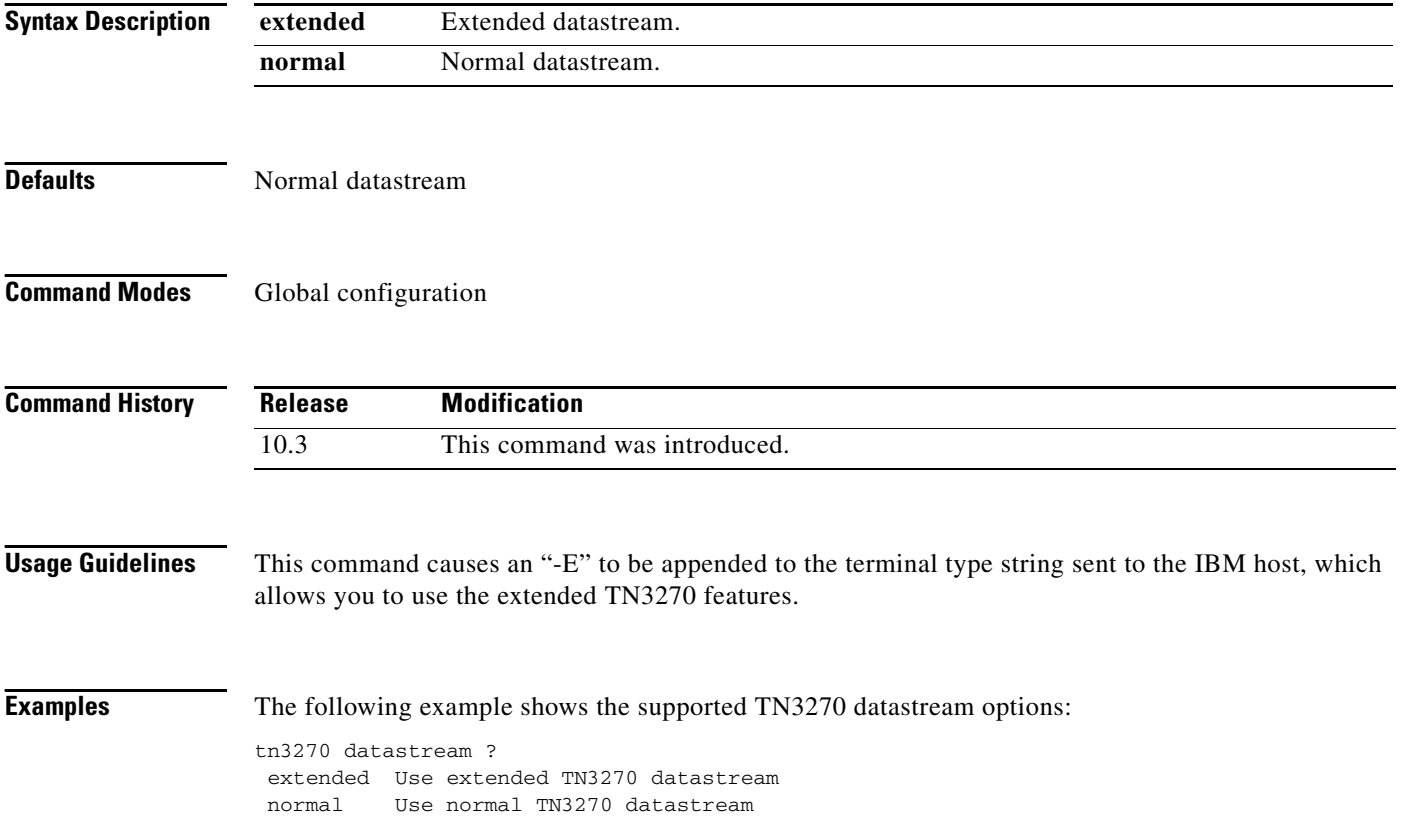

# **tn3270 null-processing**

To specify how NULL signals are handled, use the **tn3270 null-processing** command in global configuration mode. To return to 7171 NULL processing, use the **no** form of this command.

**tn3270 null-processing** [**3270** | **7171**]

**no tn3270 null-processing** [**3270** | **7171**]

![](_page_25_Picture_121.jpeg)

## <span id="page-26-0"></span>**tn3270 optimize-cursor-move**

To increase performance between a remote user and a TN3270 host by limiting cursor movement information that is sent to user terminals, use the **tn3270 optimize-cursor-move** command in global configuration mode. To ensure that all cursor movement information is sent between the terminal and the TN3270 host, use the **no** form of this command.

**tn3270 optimize-cursor-move**

**no tn3270 optimize-cursor-move**

![](_page_26_Picture_106.jpeg)

### <span id="page-27-0"></span>**tn3270 reset-required**

To lock a terminal after input error until the user resets the terminal, use the **tn3270 reset-required** command in global configuration mode. To return to the default of no reset required, use the **no** form of this command.

#### **tn3270 reset-required**

#### **no tn3270 reset-required**

![](_page_27_Picture_91.jpeg)

**Defaults** No reset is required.

**Command Modes** Global configuration

![](_page_27_Picture_92.jpeg)

### **Usage Guidelines** On a 3278-x terminal, the keyboard is locked and further input is not permitted after input error (due to field overflow, invalid entry, and so on) until the user presses the RESET key. Most TN3270 implementations leave the keyboard unlocked and remove any error message on the next key input after the error. Use this command to lock the keyboard until the user performs a reset.

### <span id="page-28-0"></span>**tn3270 status-message**

To reenable the display of status messages after they have been disabled, use the **tn3270 status-message** command in global configuration mode. To save bandwidth on asynchronous lines by not displaying status messages, use the **no** form of this command.

### **tn3270 status-message**

![](_page_28_Picture_121.jpeg)

![](_page_28_Picture_122.jpeg)

**Defaults** Status messages appear.

**Command Modes** Global configuration

![](_page_28_Picture_123.jpeg)

**Usage Guidelines** Status messages appear on the console by default. These messages include "System Locked," "Field error," and "System UnLocked" messages. These messages are sent back to the terminal via the TTY line on the access server.

Disabling status messages saves bandwidth on asynchronous lines, which have very low bandwidth.

**Examples** The following example disables status messages to users connected to 3270 terminals:

no tn3270 status-message

![](_page_28_Picture_124.jpeg)

## **tn3270 typeahead**

To buffer keyboard data when a 3278 server is in locked mode, use the **tn3270 typeahead** command in global configuration mode. To disable the typeahead function, use the **no** form of this command.

**tn3270 typeahead**

**no tn3270 typeahead**

![](_page_29_Picture_113.jpeg)

**Defaults** No typeahead

**Command Modes** Global configuration

![](_page_29_Picture_114.jpeg)

### **Usage Guidelines** When typeahead is enabled, the TN3270 client implementation in the Cisco IOS software permits you to continue typing while the system is trying to obtain a response from the TN3270 server. Information you type while a "System Locked" message appears on the terminal is stored in a buffer. After the "System Locked" message disappears, the information is then used as though it were just typed.

### **Examples** The following example saves user information when "System Locked" messages appear on the screen: tn3270 typeahead

![](_page_29_Picture_115.jpeg)